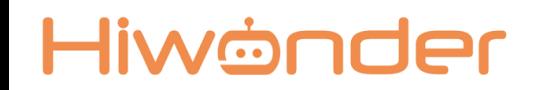

# ВВОДНОЕ ЗАНЯТИЕ ЗНАКОМСТВО С Hiwonder «X-Arm 2.0»

Особенности программирования и сборки в образовательном наборе

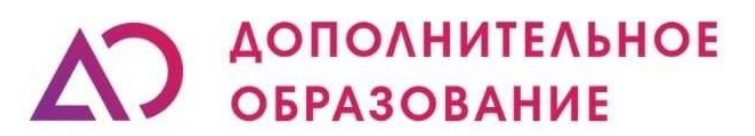

Научно-производственное объединение

# Что за конструктор?

▪ **Что за конструктор?** Hiwonder «X-Arm 2.0» это набор для изучения манипулятора с 6 степенями свободы. В комплект входит датчик расстояния, датчик цвета, матричный дисплей и сервопривод с креплениями под датчики. Так же есть цветные кубики и поле для выполнения определенных задач. Набор подойдет для одновременной работы одного-двух учеников возрастом от 12 лет.

Hiwönder

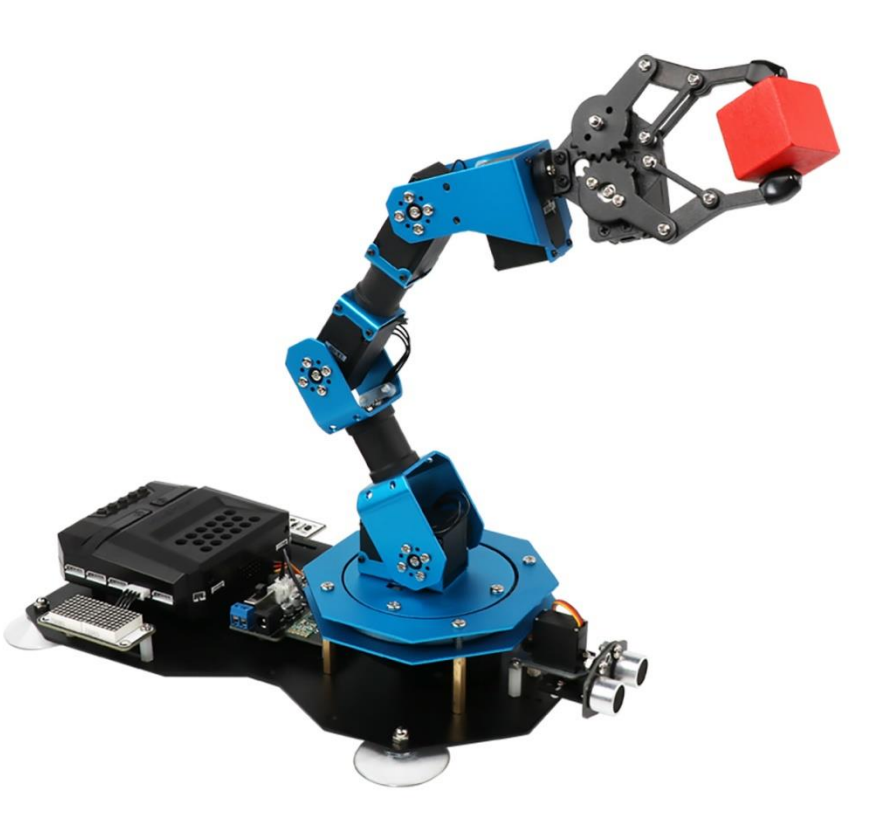

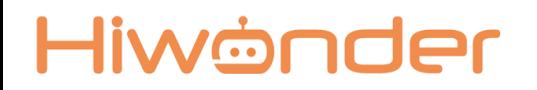

▪ Цель которую можно достичь: внедрение «X-Arm 2.0» в образовательный процесс в рамках уроков информатики, физики, робототехники, для изучение манипуляционной техники и ранней профориентации.

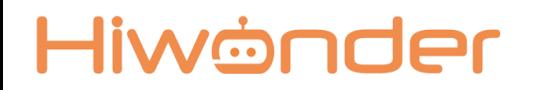

10-12 знакомство со scratch программированием, изучение физических принципов работы датчиков (логических операторы, понятие волна, звук)

12-14 знакомство с управлением многокомпонентными системами в текстовых языках программирования, изучение физических принципов работы манипуляторов, научить ориентироваться в пространстве, обнаруживать объект и перемещать его в автоматическом режиме

14+ Знакомство со сложной кинематикой манипуляторов, основы тригонометрии, углубленное изучение текстовых языков программирования (Расчет траектории движения захвата, массивы данных)

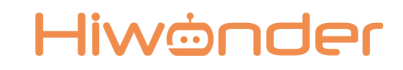

#### Задачи:

ОБУЧАЮЩИЕ:

- Познакомить с работой и применением электронных устройств;
- Формировать навыки по конструированию на базе образовательного набора;
- Познакомить с физическими законы на основе работы датчиков;
- Формировать навыки работы в блочной объектно-ориентированной среде программирования;
- Познакомить с текстовыми языками программирования (Python);
- Познакомить со сферами применения манипуляторов;
- Познакомить с основными принципами управления манипуляторами;
- Изучить детали манипулятора и их назначения, таких как захват, рычаги, оси; РАЗВИВАЮЩИЕ:
- Развить интерес к техническому творчеству;
- Развить навыки составления алгоритмов
- Развивать творческие способности и логическое мышление обучающихся;
- Развить умение выстраивать гипотезу и сопоставлять с полученным результатом;
- Развить у учащихся 4к-компетенции (креативность, критическое мышление, коммуникация и кооперация) ВОСПИТАТЕЛЬНЫЕ:
- Воспитать у учащихся стремление к получению качественного законченного результата;
- Привить культуру организации рабочего места.

# СОСТАВ НАБОРА

Hiwönder

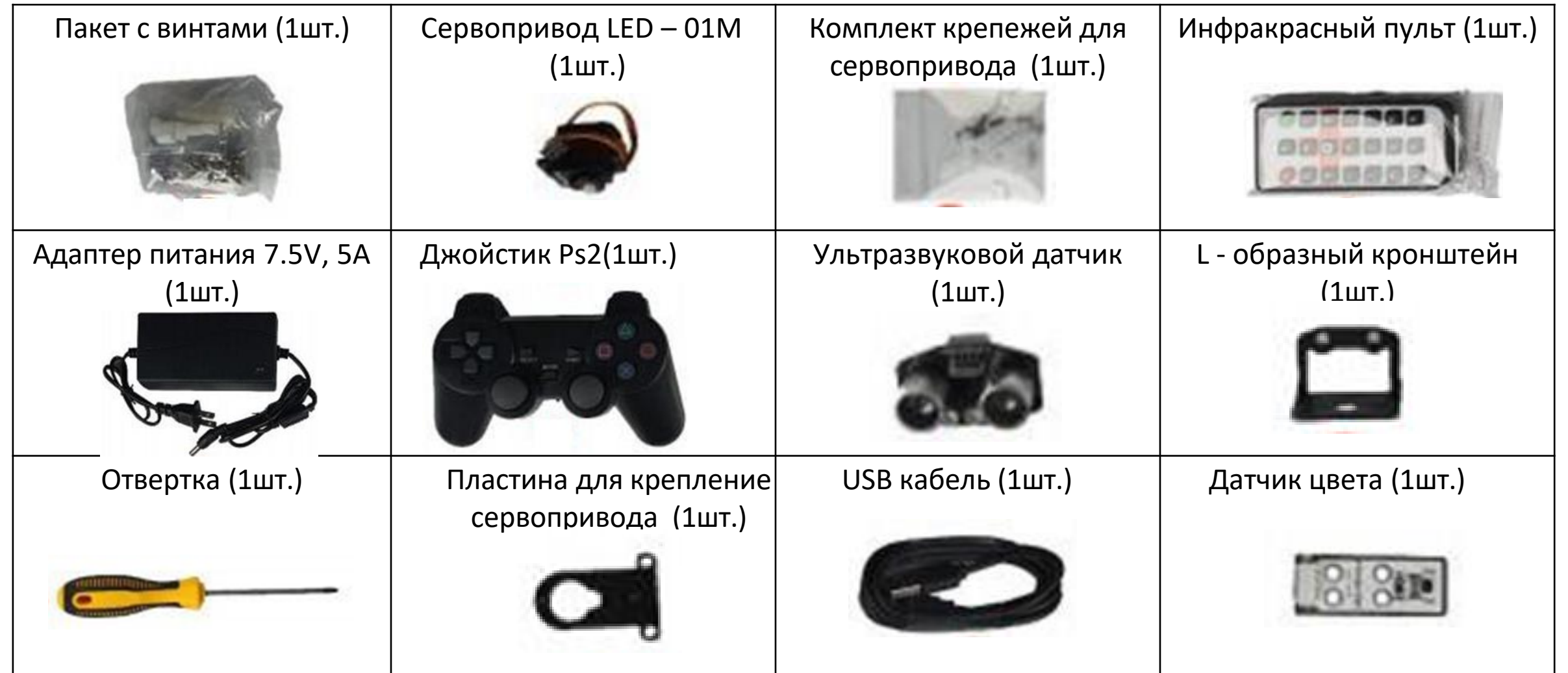

# СОСТАВ НАБОРА

Hiwönder

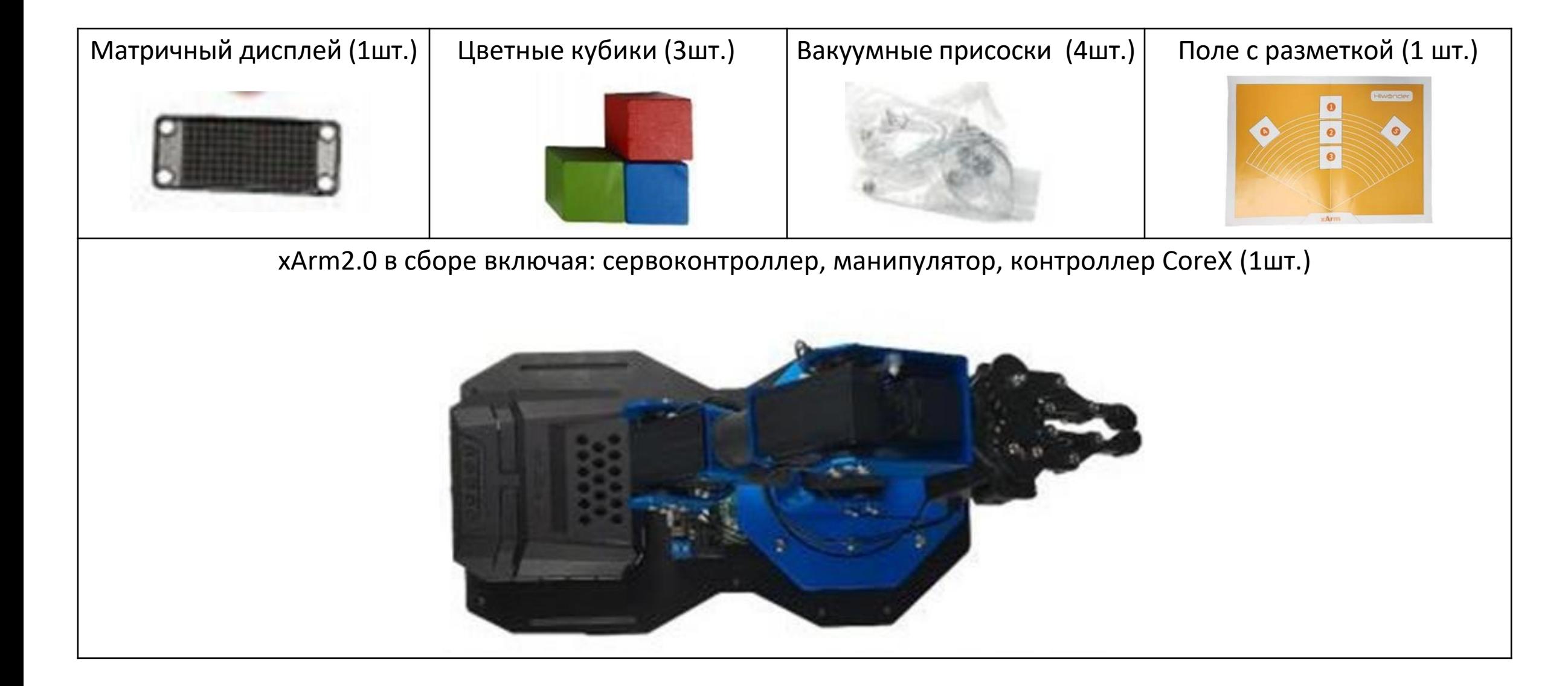

# Настройка перед программированием

Для того что бы создать программу запустите приложение. Для этого вам потребуется ПК, ноутбук или смартфон, либо планшет на базе iOS или Android, с доступом в интернет для скачивания приложения и со встроенным Bluetooth модулем.

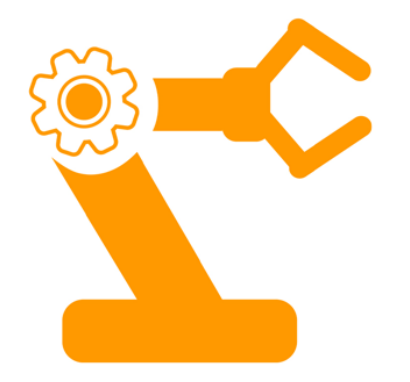

После его запуска откроется окно, в котором вы будете осуществлять программирование. Только после этого подключаем манипулятор к питанию и подсоединяем его к устройству.

Есть возможность управлять Манипулятором при помощи джойстика или ИК пульта.

#### ПРОГРАММИРОВАНИЕ

▪ Программирование осуществляется с помощью компьютера, ноутбука или телефона. Есть возможность программировать на двух программах **Непосредственное управление моторами (xArm)** программирование происходит путем добавления контрольных точек или углов сервоприводов друг за другом. Есть возможность воспроизведения отдельной строчки из всей программы, а так же добавления бесконечного повторения. На этом этапе ученики смогут настроить работу манипулятора без особых навыков и умений в программировании, изучить основные принципы управления манипулятора и сразу увидеть результат своей работы. **Программирование блоками** – этот способ позволяет выстраивать цепочку из блоков последовательно друг за другом. Получается своего рода последовательность блоков.

# ПРОГРАММИРОВАНИЕ в приложении xArm v2.6

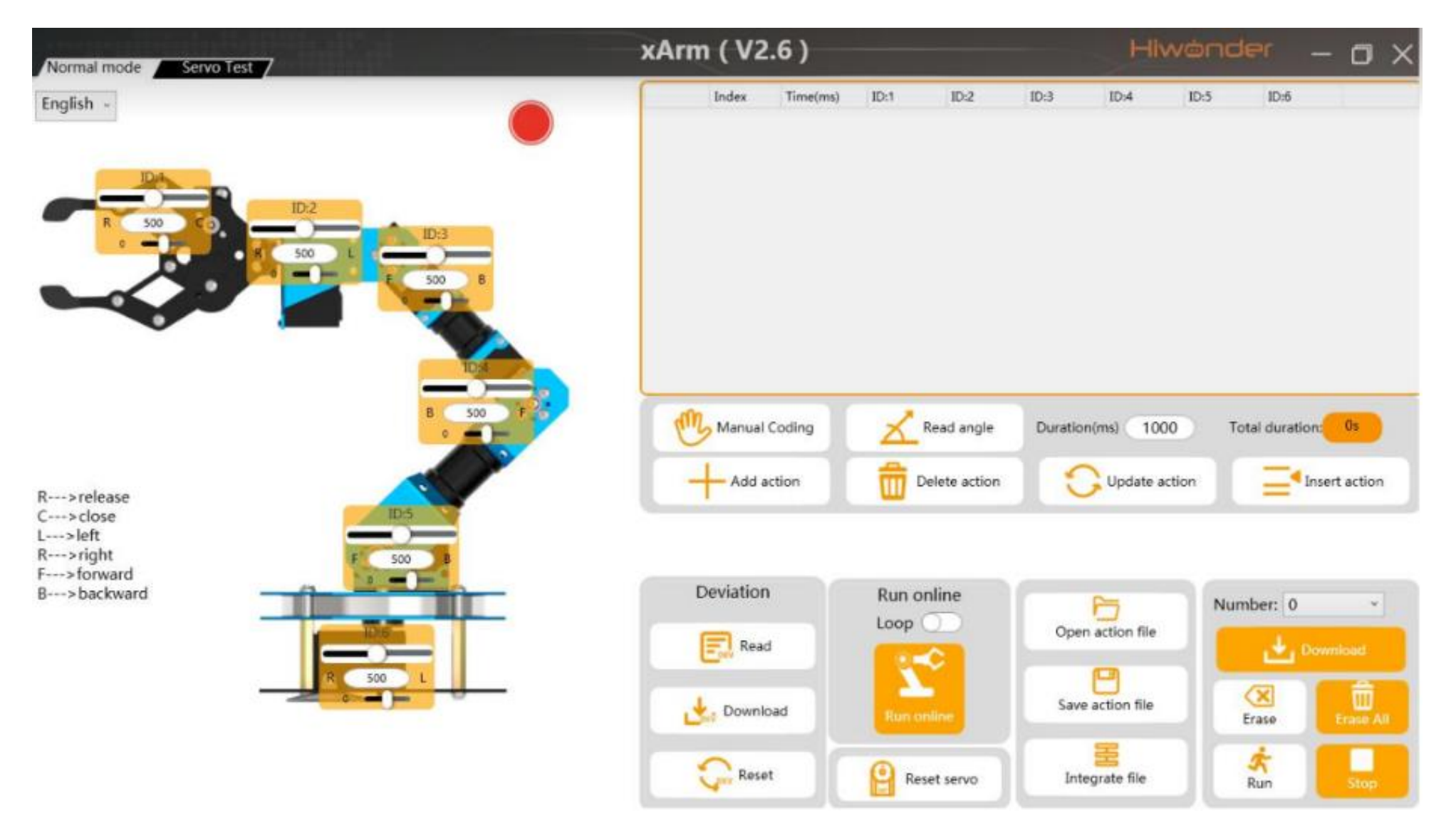

#### ПРОГРАММИРОВАНИЕ в приложении xArm v2.6

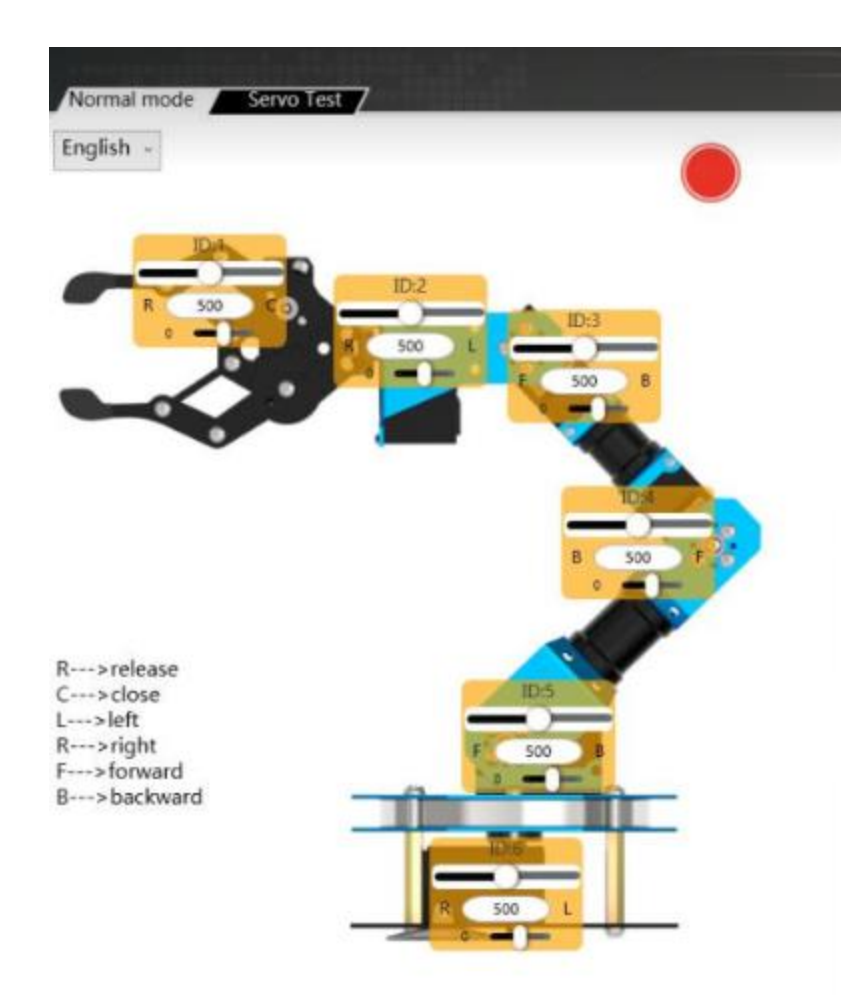

В левой части экрана представлен сам манипулятор со всеми моторчиками. Круг в верхнем правом углу показывает подключение модуля, если зеленый то подключен, если красный то нет.

Передвигая ползунки можно управлять положением манипулятора в режиме онлайн. Управление происходит от 0 до 1000

#### ПРОГРАММИРОВАНИЕ в приложении xArm v2.6

В правой части происходит написание программы непосредственно по углу поворота двигателей и временем достижения данного положения.

Так же загрузка программы в модуль, ее сохранение, и количество повторений(один раз/бесконечно)

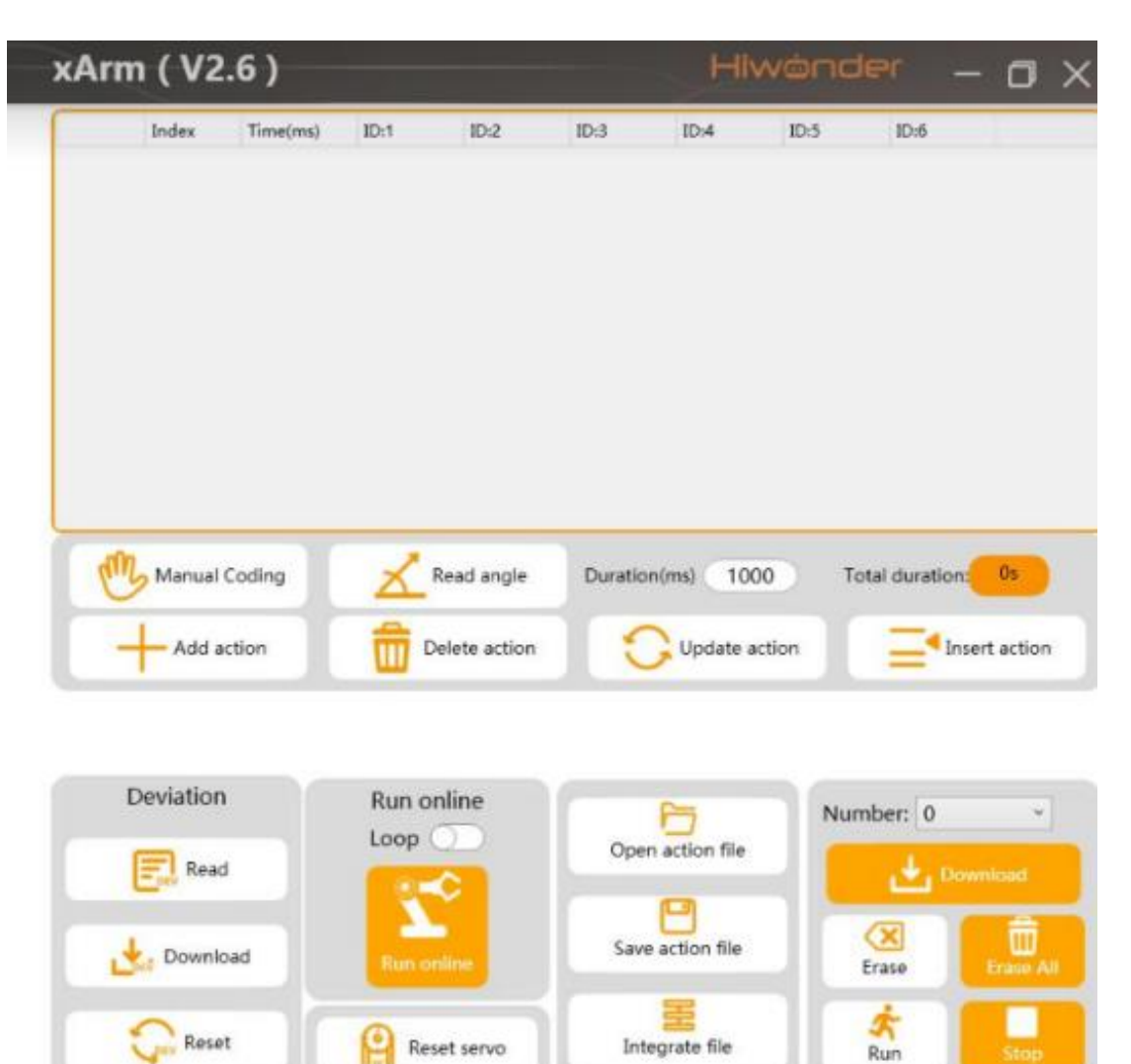

Run

# ПРОГРАММИРОВАНИЕ в приложении WonderCode v1.02

WonderCode V1.02

 $\Box$  $\times$ 

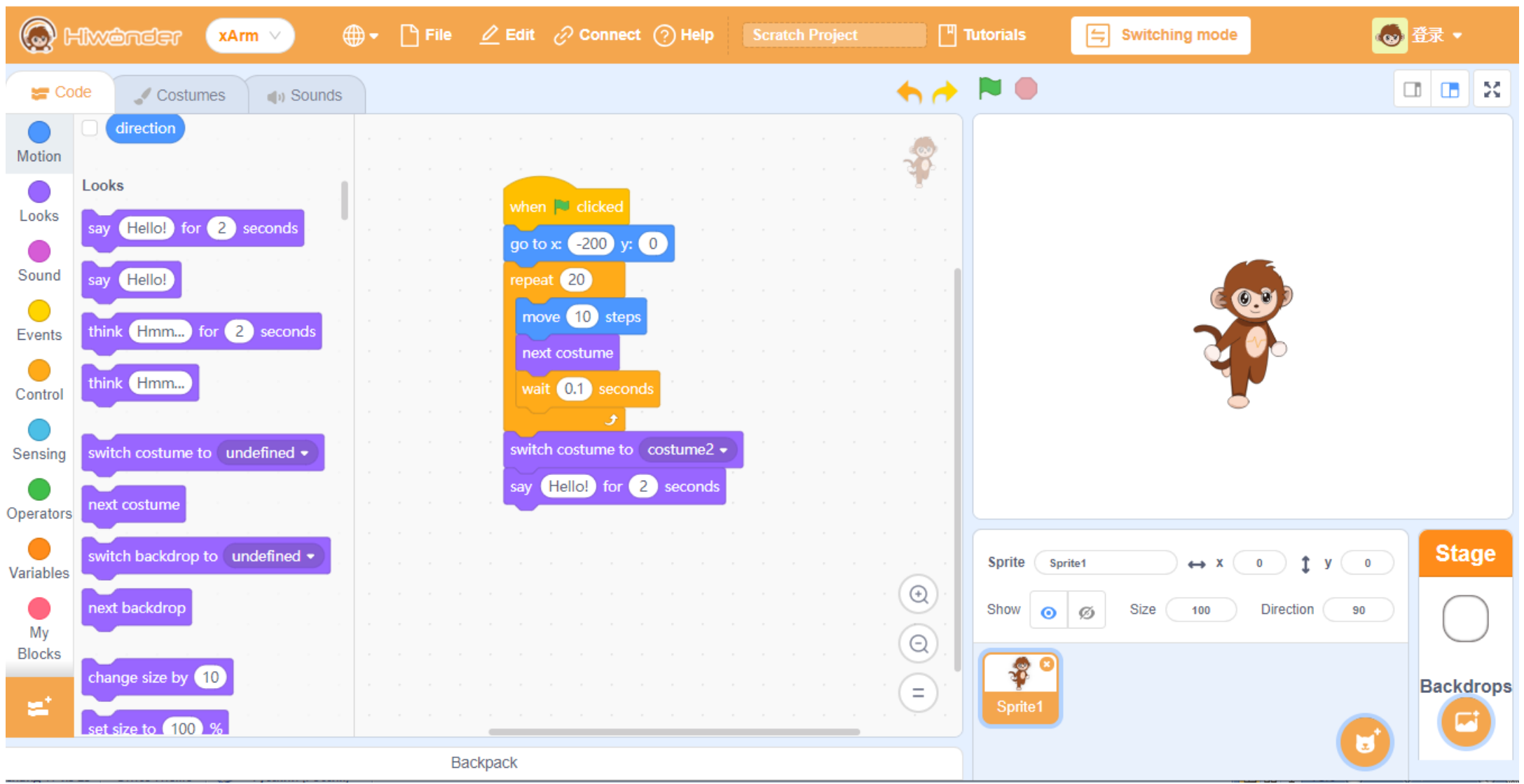

# ПРОГРАММИРОВАНИЕ в приложении WonderCode v1.02

WonderCode V1.02

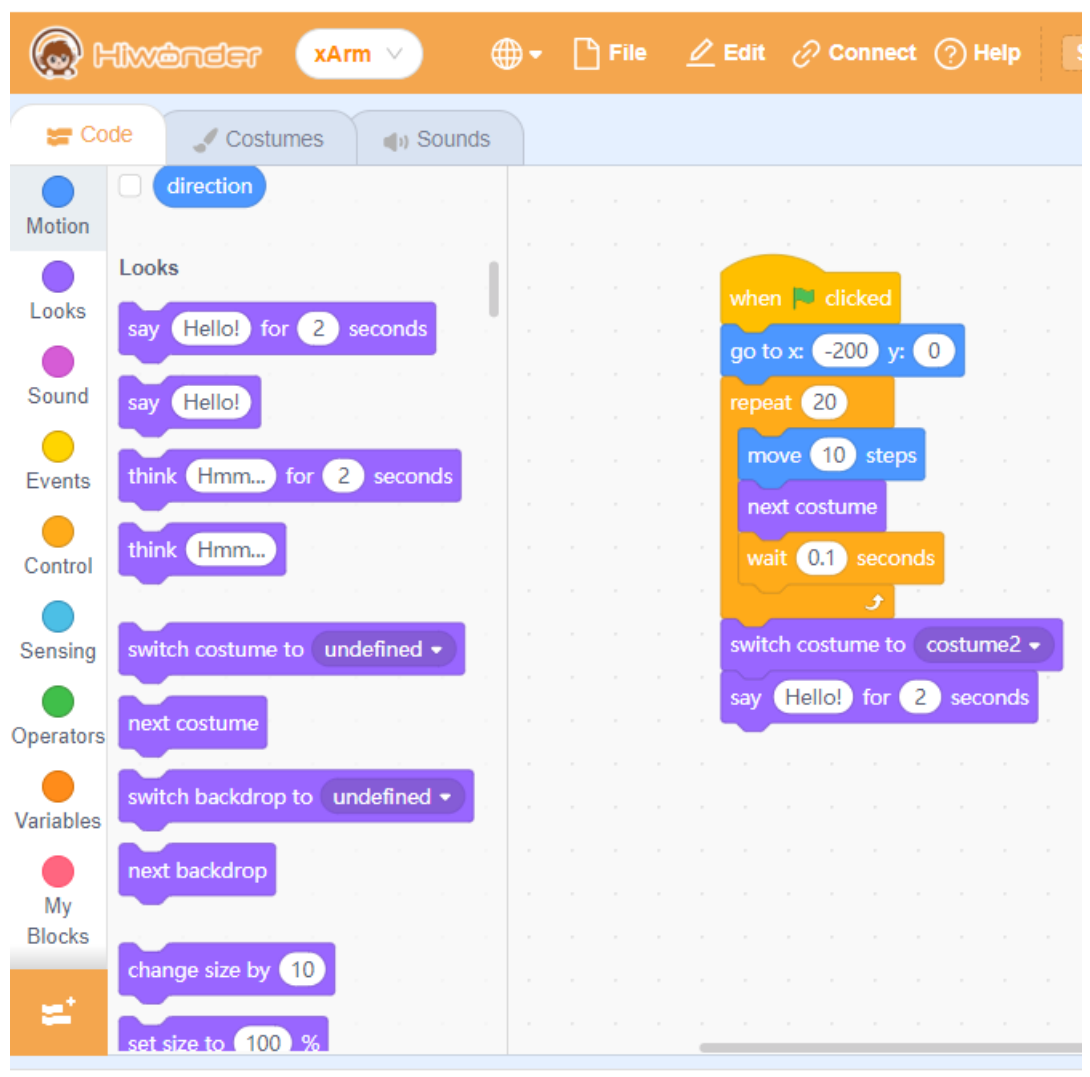

Backpack

В левой части находятся вкладки с программными блоками, для спрайтов(персонажей) и для самого манипулятора.

Программирование происходит путем перетаскивания блоков в рабочую зону посередине. Программа выполняется сверху вниз.

# ПРОГРАММИРОВАНИЕ в приложении WonderCode v1.02

В правой части находится сцена. Под ней панель со спрайтами (персонажами).

В программе есть множество стандартных персонажей. Для того чтобы добавить спрайт нужно нажать на кружок с изображением кота с плюсиком.

Также есть возможность добавить фон, для этого нужно нажать на кружок с изображением пейзажа с плюсиком в нижнем правом углу и подписью «Backdrops»

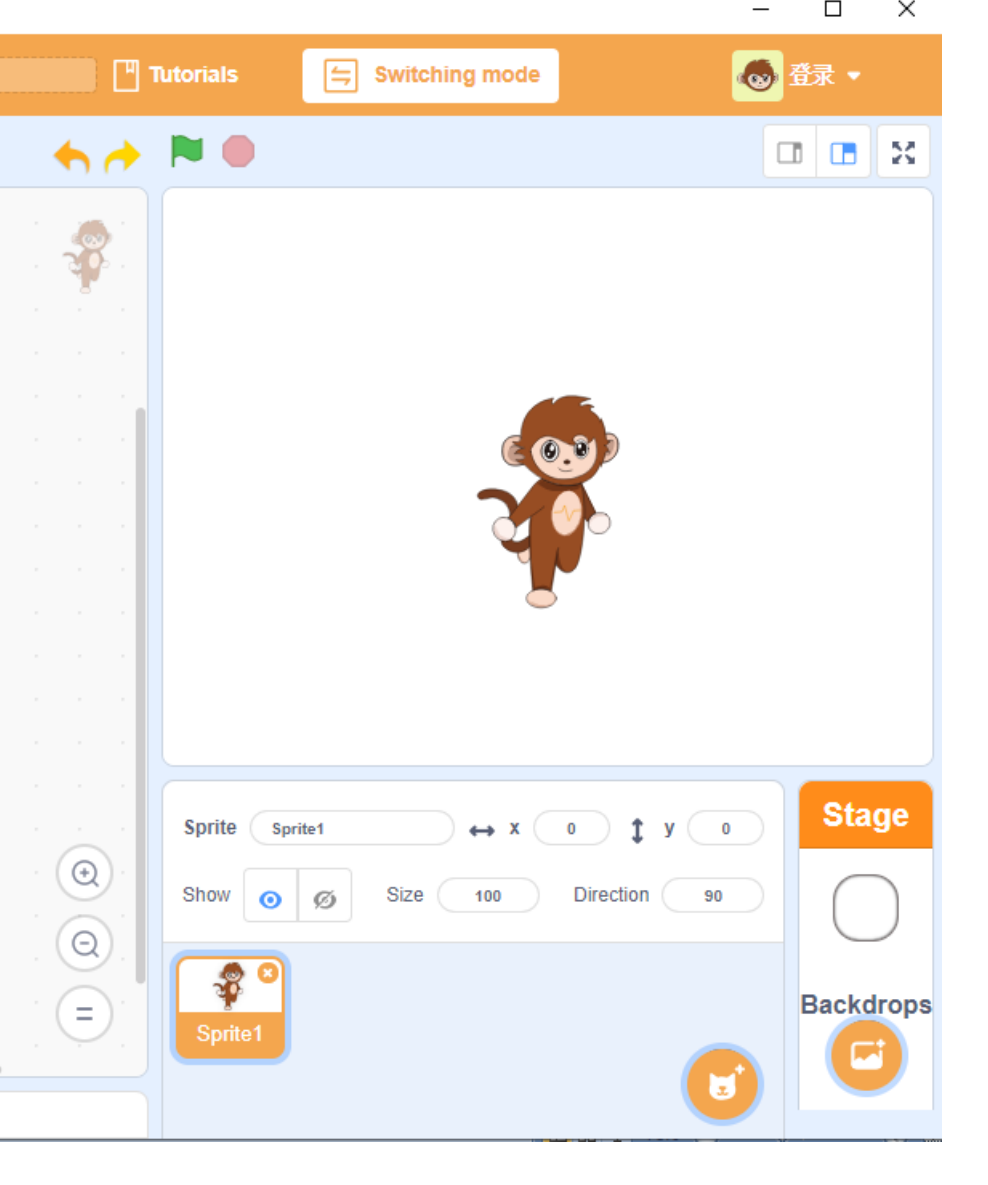

#### ПРЕИМУЩЕСТВА:

- Изучение деталей манипулятора и их назначения, таких как: захват, рычаги, оси;
- Объектно-ориентированный подход в программировании;
- Качественное исполнение деталей для сборки;
- Возможность изучения трех языков программирования;
- Возможность программировать с компьютера, ноутбука или телефона
- Возможно совмещать с другими наборами, создавая автоматические производственные линии
- Ранняя профориентация в интересной форме